Subject: Re: Latest TheIDE builds fail to execute under FreeBSD Posted by [Sender Ghost](https://www.ultimatepp.org/forums/index.php?t=usrinfo&id=710) on Tue, 17 Feb 2015 08:55:49 GMT [View Forum Message](https://www.ultimatepp.org/forums/index.php?t=rview&th=9032&goto=44271#msg_44271) <> [Reply to Message](https://www.ultimatepp.org/forums/index.php?t=post&reply_to=44271)

## Hello, Pavel.

I have updated the upp-nightly port's archive after Mirek's topic about "Release candidate 2015.1".

In general, the update to newer version looks like follows (with examples for make command):

1. Change PORTVERSION to available U++ revision number for port's Makefile.

2. Switch to root credentials (e.g. with su command), if needed. Run following command to fetch distfile to DISTDIR:

# make NO\_CHECKSUM=1 fetch

3. Return to regular user (e.g. with exit command), if needed. Generate new distinfo file for distfile in step 2:

% make makesum

Also, there is a possibility to check the port installation before install with following command: % make check-plist

If there are no errors, then the port is ready to install with "make install" command.

Also possible to create package (in work/pkg directory) for installation with using "make package" command. The "pkg add package.txz" may be used for package installation, where "package.txz" is a name of (or path to) created package.

The "make clean" command is used to remove port's intermediate files and directories.

The "make deinstall" command is used to remove installation, for example, before running "make install" command, in case of already installed port.

There are ports, which simplifies installation, e.g. portmaster: # portmaster -Bd devel/upp-nightly

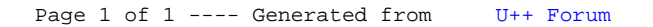